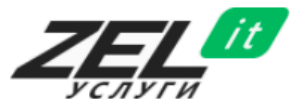

**[www.zeluslugi.ru](../www.zeluslugi.ru)**

Тех. поддержка на: Не ЭК П

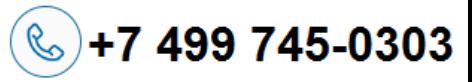

*Памятка для пользователей*

## **Что делать, если компьютер сломался?**

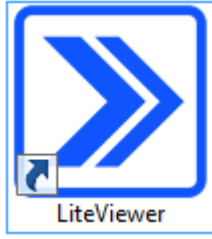

Находим на рабочем столе ярлык программы **Lite Viewer**. Запускаем его, нажимаем большую кнопку (внизу окна):

Обратиться в техподдержку

В открывшемся окне вводим свои **Контактные данные** (сохранятся

автоматически) и сообщение об ошибке.

**Не ошибитесь при вводе адреса электронной почты! Lite Viewer будет оповещать Вас о состоянии Обращения.**

*Заметка: Имейте в виду –* **Lite Viewer** *предложит сделать снимок экрана, это бывает полезно.*

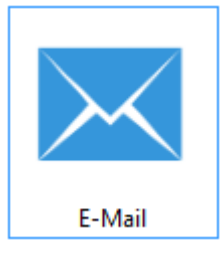

#### **Только если не работает Lite Viewer!**

Вы можете отправить письмо по адресу [helpdesk@zeluslugi.ru](mailto:helpdesk@zeluslugi.ru?subject=Заявка%20на%20техническую%20поддержку)

Обязательно сообщите Ваши полные контактные данные и из какой вы организации, потому что без них мы не сможем завести обращение и решение Вашей проблемы может занять дополнительное время.

*Заметка: Почту, приходящую на helpdesk, видят все наши сотрудники.*

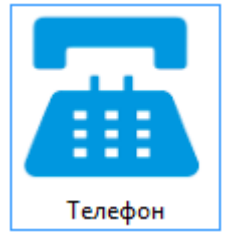

**Только если не работает Lite Viewer и электронная почта!**

Не отчаивайтесь!

Попробуйте нам позвонить:

**8 (499) 745-03-03 доб.0**

# **Что за программа «Lite Viewer»?**

**Lite Viewer** – комплекс программ для оказания услуг технической поддержки.

**Lite Viewer** позволяет пользователям отправлять Обращения, подключаться к другим компьютерам, отслеживать аппаратную конфигурацию устройств, вести учёт лицензий, оборудования, Обращений пользователей и многое другое.

**Lite Viewer** – мощный инструмент, помогающий нам содержать вашу IT-инфраструктуру в отличной форме!

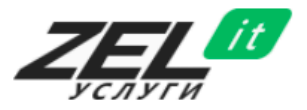

Тех. поддержка на: **1944 1944** 

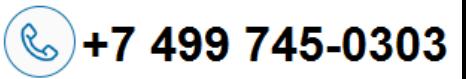

*Памятка для пользователей*

## **По каким ещё вопросам обращаться в техническую поддержку?**

Пожалуйста, обращайтесь к нам по всем вопросам, которые касаются компьютеров, принтеров, МФУ и телефонов. Если что-то находится вне нашей зоны ответственности, то мы сможем подсказать, к кому лучше обратиться.

#### **Направления деятельности ZEL-Услуги:**

- ✓ Техническая поддержка компьютеров и телефонов;
- ✓ Ремонт оргтехники;
- ✓ 1С сопровождение;
- ✓ Поставка компьютеров и оргтехники;
- ✓ Поставка оригинальных и совместимых расходных материалов;
- ✓ Продажа ПО;
- ✓ Заправка картриджей.

## **Сколько ждать после обращения?**

Согласно Договору максимальный срок реакции на зарегистрированное обращение составляет 1 час. Если в течении 5 минут с момента отправки вы не получили письмо с номером обращения, то, возможно, ваше обращение не зарегистрировано! Пожалуйста, будьте внимательны.

## **В какое время принимаются обращения?**

Согласно Договору обращения принимаются по будням, с 9:00 до 18:00

## **Под маркой ZEL-Услуги работают юридические лица:**

**ООО «АйТи Лоджик»** (УСНО) ИНН/КПП: 7735590422/773501001 **ООО «КомТор»** (ОСНО) ИНН/КПП: 7735587596/773501001